УТВЕРЖДАЮ Руководитель ГЦИ СИ ФБУ «ГНМЦ Минобороны России» В.В. Швыдун 2015 г.  $\kappa$  28  $600$  $\overline{\mathbf{v}}$ 

# ИНСТРУКЦИЯ

Преобразователи измерительные СВЧ 55006, 55318, 55518 фирмы «Boonton electronics», США

ī,

à.

МЕТОДИКА ПОВЕРКИ

 $\tilde{\mathbf{x}}$ 

 $\sim$ 

 $\sim$   $\mu$ 

 $\mathcal{Q}^{\prime}$  , and  $\mathcal{Q}^{\prime}$ 

 $1.86276315$ 

2015 г.

# 1 Общие сведения

1.1 Данная методика распространяется на преобразователи измерительные СВЧ 55006, (далее - преобразователь измерительный), фирмы «Boonton», США, и 55318, 55518 устанавливает порядок проведения первичной и периодических поверок.

1.2 Интервал между поверками - один год.

# 2 Операции поверки

2.1 Перед проведением поверки преобразователь измерительный должен быть прогрет в течение не менее 30 минут. Время прогрева поверяемого оборудования установлено в соответствующих эксплуатационных документах.

2.2 При поверке выполняют операции, представленные в таблице 1.

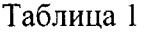

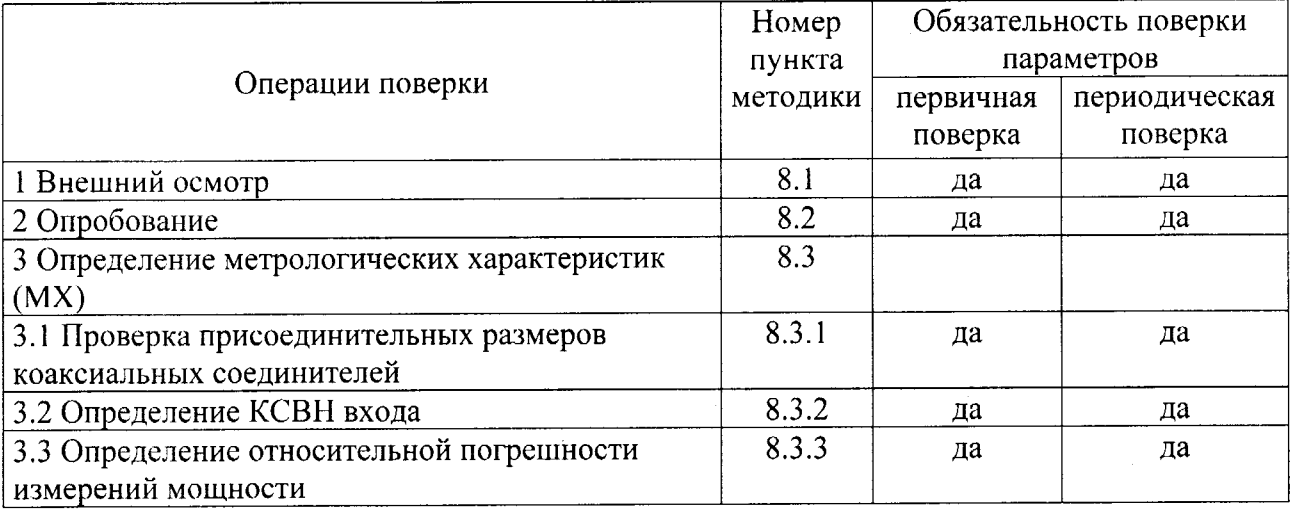

# 3 Средства поверки

3.1 При проведении поверки используются средства измерений и вспомогательное оборудование, представленные в таблице 2.

3.2 Все средства измерений, применяемые при поверке, должны быть исправны, поверены и иметь свидетельства о поверке или знаки поверки на приборе или технической документации.

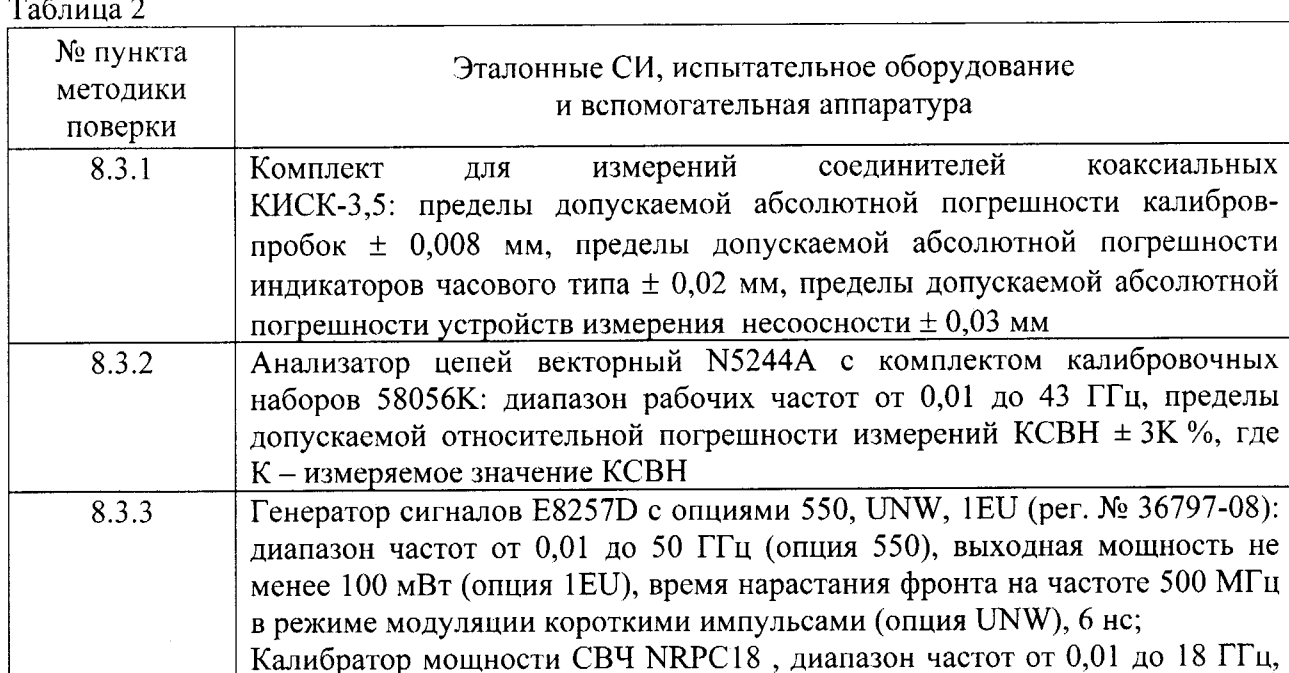

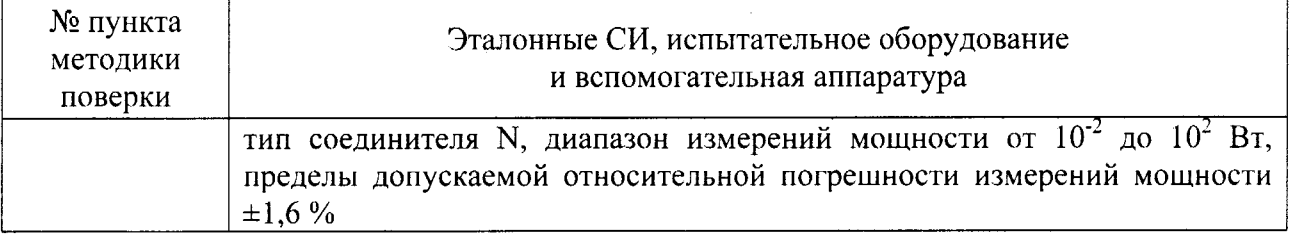

3.3 Допускается использование других средств измерений и вспомогательного оборудования, имеющих характеристики не хуже характеристик приборов, приведенных в таблине 2.

# 4 Требования к квалификации поверителей

4.1 К проведению поверки преобразователя измерительного допускается инженернотехнический персонал со среднетехническим или высшим радиотехническим образованием, имеющий опыт работы с радиотехническими установками, ознакомленный с руководством по эксплуатации (РЭ) и документацией по поверке и имеющий право на поверку.

### 5 Требования безопасности

5.1 К работе с преобразователем измерительным допускаются лица, изучившие требования безопасности по ГОСТ 22261-94, инструкцию по правилам и мерам безопасности и прошедшие инструктаж на рабочем месте.

5.2 Запрещается проведение измерений при отсутствии или неисправности заземления аппаратуры.

## 6 Условия поверки

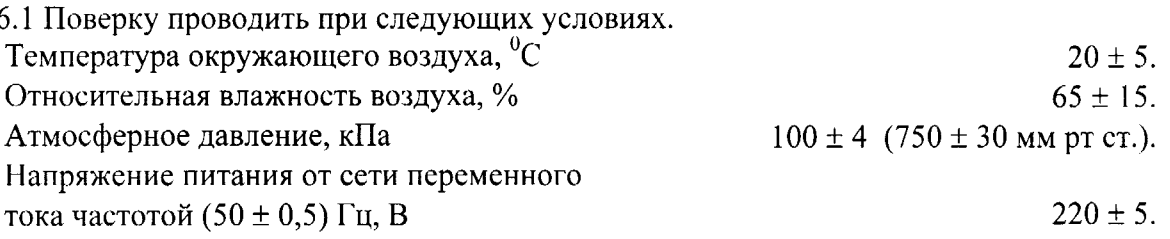

## 7 Подготовка к поверке

7.1 Подготовить средства измерений к работе в соответствии с РЭ.

7.2 Поверитель должен изучить техническую документацию изготовителя (ТД) поверяемого преобразователя измерительного и РЭ используемых средств поверки.<br>7.3 Перед проведением операций поверки необходимо:

- проверить комплектность поверяемого преобразователя измерительного для проведения поверки (наличие интерфейсного кабеля, кабеля синхронизации и пр.);

- проверить комплектность рекомендованных (или аналогичных им) средств поверки, заземлить (если это необходимо) необходимые рабочие эталоны, средства измерений и включить питание заблаговременно перед очередной операцией поверки (в соответствии с временем установления рабочего режима, указанным в ТД).

#### 8 Проведение поверки

8.1 Внешний осмотр

Внешним осмотром установить соответствие преобразователя измерительного требованиям эксплуатационной документации. Проверить отсутствие механических повреждений и ослабления элементов конструкции, четкость обозначений, наличие и целостность печатей и пломб.

Преобразователь измерительный, имеющий дефекты (механические повреждения), дальнейшей поверке не подвергается, бракуется и направляется в ремонт.

 $\overline{3}$ 

8.2 Опробование

Выполнить требования п.8.3.1.

При опробовании убедиться в положительных результатах самоконтроля следующим образом:

подключить преобразователь измерительный к блоку индикации (ноутбук, ПЭВМ) с установленным прикладным программным обеспечением (ППО) «Boonton Peak Power Analyzer Suite»;

собрать схему, представленную на рисунке 3;

установить на генераторе сигналов E8257D частоту сигнала 500 МГц;

установить на генераторе сигналов E8257D уровень мощности 1 мВт, режим модуляции «Mod On/Off» в положение «Off»;

в ППО «Boonton Peak Power Analyzer Suite»:

режим запуска триггера – «внутренний» («Trigger Control» → «Sourse» → «CH1»);

режим захвата триггера - «авто» («Trigger Control»  $\rightarrow$  «Mode»  $\rightarrow$  «AutoLevel»;

режим отображения – «Ватты» («Canel Control»  $\rightarrow$  «Units»  $\rightarrow$  «Watts»);

Результаты поверки считать положительными, если в разделе «Marker Measurements», параметр «MkrLvl1» отображает значение близкое 1 мВт).

8.3 Определение МХ

8.3.1 Определение присоединительных размеров коаксиальных соединителей

Соответствие присоединительных размеров коаксиального соединителя определять в следующей последовательности:

для коаксиального соединителя тип III по ГОСТ 13317-89 (вариант 3) проводить контроль размера А 5.258  $^{+0.102}$  (мм) с использованием комплекта КИСК - 7 согласно рисунку 1;

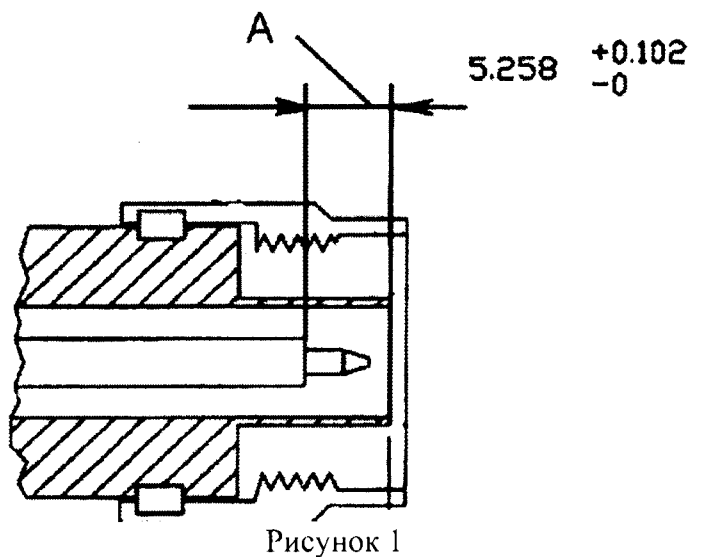

Результаты поверки считать положительными, если измеренные значения не выходят за указанные допуски.

При отрицательных результатах применение преобразователя измерительного запрещается, на него выдается извещение о непригодности к применению с указанием причин.

## 8.3.2 Определение КСВН входа

Измерения КСВН проводить по схеме, представленной на рисунке 2, в следующей последовательности:

собрать схему, изображенную на рисунке 2;

подготовить анализатор цепей векторный N5244A (ВАЦ) к работе с коаксиальным соединителем тип III «розетка» по ГОСТ 13317-89 (вариант 3) в соответствии с эксплуатационно-технической документацией (ЭТД).

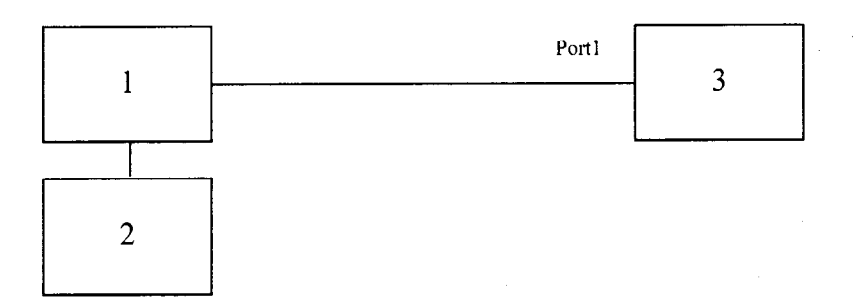

1 - преобразователь измерительный;

2 – блок индикации (ПЭВМ);

Таблица 3

 $\frac{1}{3}$ 

3 - анализатор цепей векторный N5244A

### Рисунок 2

провести измерения модуля коэффициента отражения  $|S_{11}|$  (режим SWR) в соответствии с ЭТД на ВАЦ;

записать максимальные значения  $|S_{11}|$ , полученные на интервалах, указанных в столбце № 2 таблицы 3 для соответствующего преобразователя измерительного.

Результаты поверки считать положительными, если значения  $|S_{11}|$  не превышают значений, указанных в столбце № 3 таблицы 3.

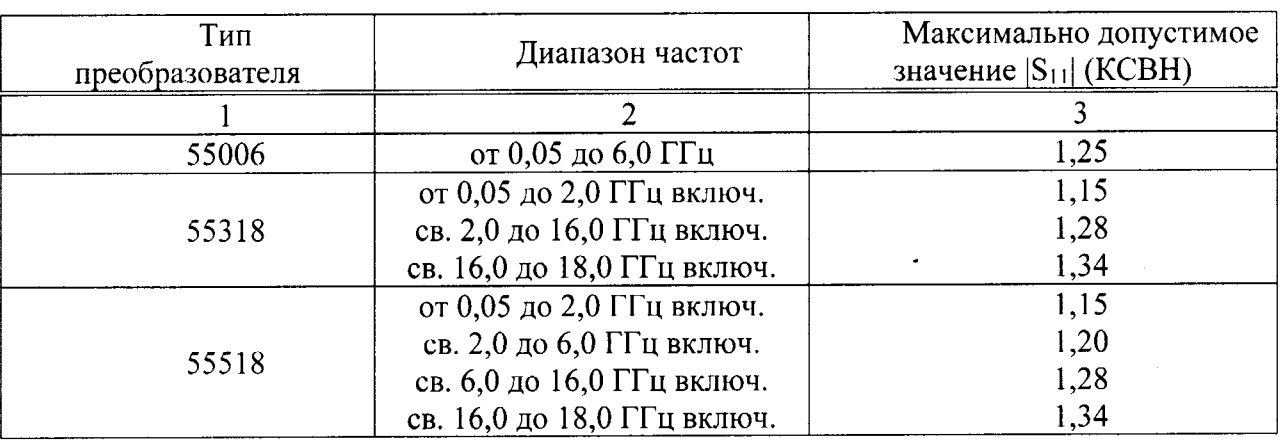

8.3.3 Определение относительной погрешности измерений мощности

8.3.3.1 Определение случайной составляющей относительной погрешности измерений мощности проводить по схеме согласно рисунку 3 в следующей последовательности:

3, используя преобразователь собрать схему, представленную на рисунке измерительный;

для преобразователя измерительного 55006 установить частоту  $f_e$ , равную 6 ГГц (для преобразователей измерительных 55318 и 55518 -18 ГГц) и мощность сигнала СВЧ  $P_{on}$  = 1 мВт, по показаниям калибратора мощности;

установить в ППО режим измерения средней мощности;

включить мощность СВЧ и после установления показаний одновременно отсчитать показания преобразователя измерительного и калибратора мощности;

выключить мощность СВЧ;

5

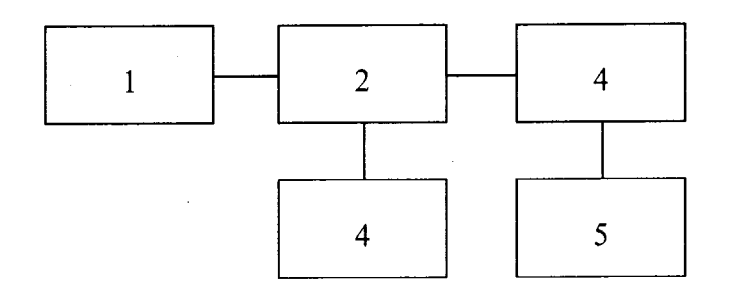

 $1$  – генератор сигналов E8257D;

2 - калибратор мощности NRPC18 (далее - калибратор мощности);

3 - блок индикации калибратора мощности;

4 - преобразователь измерительный;

5 - блок индикации преобразователя измерительного;

#### Рисунок 3

преобразователем результатов измерений мощности отношение определить измерительным  $P_n$  и калибратора мощности  $P_o$ ;

повторить определение отношения  $P_n/P_o$  10 раз и рассчитать среднее арифметическое значение  $(P_n/P_o)_{cp}$ .

Рассчитать случайную составляющую относительной погрешности измерений мощности  $(\delta_{c1})$  по формуле:

$$
\delta_{c\tau} = \frac{(P_n/P_o)_{\text{max}} - (P_n/P_o)_{\text{min}}}{(P_n/P_o)_{cp}} \cdot 0.31, \tag{1}
$$

Погрешность  $\delta_{c}$  не должна превышать 1 %.

8.3.3.2 Определение составляющей погрешности измерений мощности  $\delta_{F_i}$ , зависящей от частоты, на опорном значении мощности 1 мВт проводить по схеме, представленной на рисунке 3, в следующей последовательности:

установить в ППО «Boonton Peak Power Analyzer Suite» режим измерения средней мощности:

установить мощность СВЧ сигнала генератора сигналов E8257D  $P_{on} = 1$  мВт, по показаниям калибратора мощности и частоту 50 МГц;

установить рабочую частоту преобразователя измерительного в ППО «Boonton Peak Power Analyzer Suite» («Canel Control»  $\rightarrow$  «Sensor»  $\rightarrow$  «Frequency»);

выключить выходную мощность генератора сигналов E8257D;

провести установку нуля преобразователя измерительного и калибратора мощности;

включить мощность СВЧ на генераторе E8257D и после установления показаний одновременно отсчитать показания преобразователя измерительного  $(P_n)$  и калибратора мощности  $(P_o)$ ;

выключить мощность СВЧ и определить отношение  $P_n/P_o$ .

Повторить определение  $P_n/P_o$  несколько раз (не менее четырех) и рассчитать среднее арифметическое значение  $(P_n/P_o)_{cp}$ .

Рассчитать составляющую погрешности измерений мощности  $\delta_{Fj}$ ,  $j=\overline{1,m}$  (*m* - номер максимальной частоты для таблицы 4), зависящую от значения частоты, на опорном значении мощности  $l$  мВт и частотах  $F_i$ , указанных в таблице 4, по формуле:

$$
\delta_{F_i} = [(P_n / P_o)_{cp} - 1] \cdot 100, %
$$
\n(2)

 $(P_n/P_o)_{cpi}$  – среднее арифметическое значение отношения  $(P_n/P_o)$  для *j*-частоты; где Таблица 4

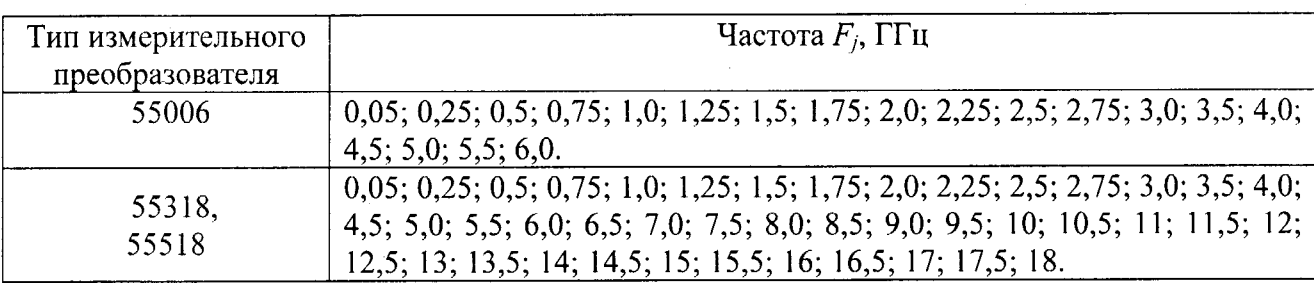

Погрешность рассогласования  $\delta_p$  рассчитать по формуле:

$$
\delta_p = 2 \cdot |T_o| \cdot |T_n| \cdot 100, \, \%, \tag{3}
$$

где  $|\Gamma_o|$  – модуль эффективного коэффициента отражения выхода калибратора мощности;  $|{\varGamma}_n|$  – модуль коэффициента отражения преобразователя измерительного:

$$
|\Gamma_n| = \frac{K-1}{K+1} \tag{4}
$$

где  $K - KCBH$ ;

Для каждой частоты  $F_j$ , определяют погрешность измерений  $(\delta_{\mu j})$  по формуле:

$$
\delta_{u_3} = \pm \left( \sqrt{\delta_{c_3}^2 + \delta_K^2} + \gamma \delta_p \right), \, \%
$$
\n<sup>(5)</sup>

где  $\delta_{c\eta}$  - случайная погрешность;

 $\delta_K$  – предел допускаемой относительной погрешности калибратора мощности;

 $\gamma$  - коэффициент, зависящий от соотношения:

$$
\frac{3\Delta_p}{\delta_{ca}^2 + \delta_k^2},\tag{6}
$$

и определяемый по таблице 5.

Таблица 5

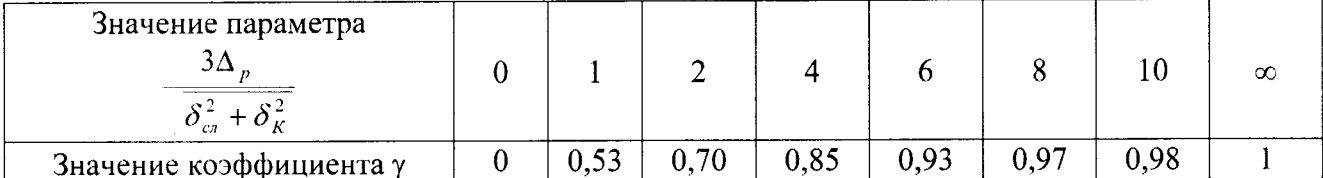

Расчетное значение погрешности измерений  $(\delta_{\mu}$  не должно превышать 0,8 предела допускаемой погрешности измерений мощности преобразователя измерительного.

Результаты поверки считать положительными, если все значения  $\delta_{Fj}$  находятся в границах ± 7%.

9 Оформление результатов поверки

9.1 При положительных результатах поверки оформляется Свидетельство о поверке с указанием полученных метрологических и технических характеристик, которое выдается

 $\bf 8$ 

владельцу преобразователя измерительного.

ä

3  $\overline{\mathbf{g}}$ 

 $9.2$  При отрицательных результатах применение преобразователя поверки измерительного запрещается, на него выдается извещение о непригодности к применению с указанием причин.

Начальник отдела ГЦИ СИ ФБУ «ГНМЦ Минобороны России»

В.В. Хижняк  $\overline{\phantom{a}}$ 

Начальник лаборатории ГЦИ СИ ФБУ «ГНМЦ Минобороны России»

А.А. Закутин